# Unterstützung für Online Insertion and Removal (OIR) in Routern  $\overline{\phantom{a}}$

# Inhalt

[Einführung](#page-0-0) **[Voraussetzungen](#page-0-1)** [Anforderungen](#page-0-2) [Verwendete Komponenten](#page-0-3) [Konventionen](#page-1-0) [Über OIR](#page-1-1) [Was tut ein OIR?](#page-1-2) [Wie führe ich eine OIR durch?](#page-2-0) [Cisco Router, die OIR unterstützen](#page-2-1) [Cisco Router der Serie 3600](#page-2-2) [Cisco Universal Access Server der Serie AS5800](#page-3-0) [Cisco Router der Serie 7200](#page-4-0) [Cisco Router der Serie 7500](#page-4-1) [Cisco Router der Serie 7600](#page-5-0) [Cisco Router der Serie ESR 10000](#page-5-1) [Cisco Internet Router der Serie 1200](#page-5-2) [Zugehörige Informationen](#page-7-0)

# <span id="page-0-0"></span>**Einführung**

Dieses Dokument enthält einige allgemeine Informationen zum Online Insertion and Removal (OIR) sowie eine Liste von Plattformen und Modulen, die diesen Vorgang unterstützen.

## <span id="page-0-1"></span>Voraussetzungen

### <span id="page-0-2"></span>Anforderungen

Leser dieses Dokuments sollten über Grundkenntnisse der Hardwareinstallation von Routermodulen verfügen.

### <span id="page-0-3"></span>Verwendete Komponenten

Die Informationen in diesem Dokument basieren auf den folgenden Software- und Hardwareversionen:

• Alle Cisco IOS® Softwareversionen

- Cisco Router der Serie 3600
- Cisco Universal Access Server der Serie AS5800
- Cisco Router der Serie 7200
- Cisco Router der Serie 7500
- Cisco Internet Router der Serie 1200

Die Informationen in diesem Dokument wurden von den Geräten in einer bestimmten Laborumgebung erstellt. Alle in diesem Dokument verwendeten Geräte haben mit einer leeren (Standard-)Konfiguration begonnen. Wenn Ihr Netzwerk in Betrieb ist, stellen Sie sicher, dass Sie die potenziellen Auswirkungen eines Befehls verstehen.

### <span id="page-1-0"></span>Konventionen

Weitere Informationen zu Dokumentkonventionen finden Sie in den [Cisco Technical Tips](http://www.cisco.com/en/US/tech/tk801/tk36/technologies_tech_note09186a0080121ac5.shtml) [Conventions.](http://www.cisco.com/en/US/tech/tk801/tk36/technologies_tech_note09186a0080121ac5.shtml)

# <span id="page-1-1"></span>Über OIR

OIR wurde entwickelt, damit Sie fehlerhafte Teile austauschen können, ohne den Systembetrieb zu beeinträchtigen. Wenn eine Karte eingesetzt wird, wird sie mit Strom versorgt und initialisiert sich selbst, um mit der Arbeit zu beginnen.

Die Hot-Swap-Funktion ermöglicht dem System zu bestimmen, wann eine Änderung in der physischen Konfiguration der Einheit erfolgt, und die Ressourcen der Einheit neu zuzuweisen, damit alle Schnittstellen ordnungsgemäß funktionieren. Mit dieser Funktion können Schnittstellen auf der Karte neu konfiguriert werden, während andere Schnittstellen auf dem Router unverändert bleiben. Die Unterbrechungsroutine muss sicherstellen, dass die Unterbrechungsleitung einen stabilen Zustand erreicht hat.

Die Software übernimmt die notwendigen Aufgaben im Zusammenhang mit dem Entfernen und Einsetzen der Karte. Ein Hardware-Interrupt wird an das Software-Subsystem gesendet, wenn eine Hardware-Änderung erkannt wird und die Software das System als solches neu konfiguriert:

- Wenn eine Karte eingesetzt wird, wird sie so analysiert und initialisiert, dass sie vom Endbenutzer richtig konfiguriert werden kann. Die bei OIR verwendeten Initialisierungsroutinen entsprechen denen, die beim Einschalten des Routers aufgerufen werden. Systemressourcen, die auch von Software verwaltet werden, werden der neuen Schnittstelle zugewiesen.
- Wenn eine Karte entfernt wird, müssen die dem leeren Steckplatz zugeordneten Ressourcen entweder freigegeben oder geändert werden, um die Änderung des Status anzuzeigen.

# <span id="page-1-2"></span>Was tut ein OIR?

Wenn ein OIR durchgeführt wird, hat der Router folgende Aufgaben:

- 1. Überprüft schnell die Backplane auf Konfigurationsänderungen.
- 2. Initialisiert alle neu eingefügten Schnittstellen und verschiebt sie in den administrativ heruntergefahrenen Zustand.
- 3. Stellt alle zuvor konfigurierten Schnittstellen auf der Karte wieder in den Zustand zurück, in

dem sie sich befanden, als sie entfernt wurden. Alle neu eingefügten Schnittstellen werden administrativ deaktiviert.

Die einzige Auswirkung auf die Routing-Tabellen ist, dass Routen über eine entfernte Schnittstelle gelöscht werden, ebenso wie Routen, die über diese Schnittstelle erfasst werden. Der ARP-Cache (Address Resolution Protocol) wird selektiv geleert, und Routing-Caches werden vollständig geleert (dies kann auch beim normalen Betrieb des Routers ohne OIR auftreten, und dies ist keine Sorge).

Wenn eine Karte wieder in denselben Steckplatz eingesetzt wird, aus dem sie entfernt wurde, oder wenn an ihrer Stelle eine identische Karte eingesetzt wurde, werden viele der Steuerblöcke aus der vorherigen Installation wiederverwendet. Dies ist aufgrund der Implementierung bestimmter Steuerungsblöcke durch die Cisco IOS-Software erforderlich und hat den Vorteil, dass die Konfiguration von der zuvor installierten Karte gespeichert wird.

# <span id="page-2-0"></span>Wie führe ich eine OIR durch?

Es ist immer sicherer, den Router herunterzufahren, wenn Sie Hardwareänderungen durchführen. Es gibt jedoch einige Empfehlungen für die Durchführung eines OIR. Das System weist möglicherweise auf einen Hardwarefehler hin, wenn Sie die richtigen Verfahren nicht befolgen.

- Setzen Sie jeweils nur eine Karte ein. Sie müssen dem System erlauben, die vorhergehenden Aufgaben auszuführen, bevor Sie einen anderen Schnittstellenprozessor entfernen oder einfügen. Wenn Sie die Sequenz vor Abschluss der Überprüfung unterbrechen, kann dies dazu führen, dass das System falsche Hardwarefehler erkennt.
- Setzen Sie die Karten schnell und fest ein, ohne sie einzuschieben.
- Falls vorhanden, verschließen Sie die Karte mit den kleinen Kunststoffhebel an der Seite der Karte.
- Wenn das OIR erfolgreich ist, ist es absolut nicht erforderlich, ein erneutes Laden des Routers zu planen.

Wenn Sie eine LONGSTALL-Meldung nach einem OIR oder ein CPUHOG während des OIR-Prozesses erhalten, aber auf keine anderen Probleme stoßen, können Sie diese Nachrichten sicher ignorieren. Detaillierte Informationen zu CPUHOG-Meldungen und deren Auswirkungen auf OIR-Ereignisse finden Sie unter [What Causes %SYS-3-CPUHOG Messages? \(Was verursacht](http://www.cisco.com/en/US/products/hw/iad/ps397/products_tech_note09186a00800a6ac4.shtml) [%SYS-3-CPUHOG?\).](http://www.cisco.com/en/US/products/hw/iad/ps397/products_tech_note09186a00800a6ac4.shtml) Dokument.

# <span id="page-2-1"></span>Cisco Router, die OIR unterstützen

### <span id="page-2-2"></span>Cisco Router der Serie 3600

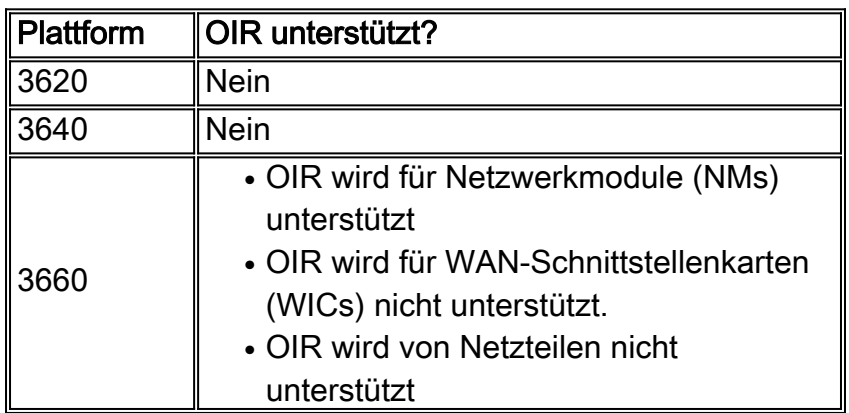

#### Einschränkungen

- Ein Netzwerkmodul kann nur durch ein ähnliches ersetzt werden (wenn OIR verwendet wird). Beispielsweise kann ein NM-12DM nur durch einen anderen NM-12DM und nicht durch einen NM-6DM ersetzt werden.
- Wenn ein Modul über eine T1/E1-Schnittstelle verfügt, sollte der T1/E1-Controller zunächst deaktiviert werden, bevor das Netzwerkmodul ausgetauscht wird.
- Das neue Netzwerkmodul funktioniert nur, wenn der Router über einen ausreichenden E/A-● Speicher (Eingabe/Ausgabe) verfügt, um den Betrieb zu unterstützen (mit dem [Speicherrechner 2600/3600/3700](http://www.cisco.com/pcgi-bin/Support/MemCalc/mem-calc.pl) (nu[r](http://tools.cisco.com/RPF/register/register.do) [registrierte](http://tools.cisco.com/RPF/register/register.do) Kunden), um die Speicheranforderungen für Ihre Konfiguration zu ermitteln).

Möglicherweise wird auf Ihrem Cisco Router der Serie 3600 eine OIR-bezogene Fehlermeldung ähnlich der folgenden angezeigt:

%OIRINT: OIR Event has occurred oir\_ctrl 5000 oir\_stat F02 Hilfe bei der Fehlerbehebung von OIR-bezogenen Fehlermeldungen finden Sie unter [Fehlerbehebung bei OIR-Ereignissen auf Routern der Serie 3600.](http://www.cisco.com/en/US/products/hw/routers/ps274/products_tech_note09186a0080109510.shtml)

#### <span id="page-3-0"></span>Cisco Universal Access Server der Serie AS5800

Gehen Sie folgendermaßen vor, um ein OIR für die AS5800-Plattform auszuführen:

- 1. Ziehen Sie die Karte deutlich nach unten, bevor Sie sie aus dem Gehäuse entfernen. Informationen zu den verschiedenen Begriffen, die dem AS5800 zugeordnet sind, finden Sie unter [Hardware Troubleshooting \(Hardware-Fehlerbehebung\) für den AS5800.](http://www.cisco.com/en/US/products/hw/univgate/ps509/products_tech_note09186a0080094365.shtml)
- 2. Geben Sie den Befehl <u>[show dial](http://www.cisco.com/en/US/docs/ios/12_2/dial/command/reference/drfshadi.html#wp1044567) **Shelf** *slot\_numbe[r](http://www.cisco.com/en/US/docs/ios/12_2/dial/command/reference/drfshadi.html#wp1044567)* **[aus der Aktivierungsanzeige in der](http://www.cisco.com/en/US/docs/ios/12_2/dial/command/reference/drfshadi.html#wp1044567)**</u> [Router-Bibliothek ein, und notieren Sie den numerischen Wert, der dem Typ der](http://www.cisco.com/en/US/docs/ios/12_2/dial/command/reference/drfshadi.html#wp1044567) [Funktionsplatine \(in Steckplatz](http://www.cisco.com/en/US/docs/ios/12_2/dial/command/reference/drfshadi.html#wp1044567) y) zugeordnet ist, die Sie zurücksetzen möchten. In dieser Beispielausgabe ist die Platine für Steckplatz 3 259: as5800RS-VXR#**show dial-shelf slot 3 Slot: 3, Type:** Channelised T3 **(259)**
- 3. Offnen Sie mit dem **Befehl dsip console slave** *dsc\_slot\_number* **e**ine virtuelle Verbindung zum Dial Shelf Controller (DSC). Der Wert für dsc slot number muss entweder 12 oder 13 sein. Der Wert hängt von der Steckplatznummer des DSC ab, zu dem die betroffene Funktionsplatine gehört. Beispiel:

```
routershelf#dsip console slave 12
Trying Dial shelf slot 12 ...
Entering CONSOLE for slot 12
```
- 4. Geben Sie den Befehl oir testport enable ein, um die OIR-Simulation zu aktivieren.
- 5. Geben Sie den Befehl *steckplatz\_nummer\_remove* ein, um die Karte mit der Software zu entfernen. Der Wert für slot number sollte die Steckplatznummer der Funktionsplatine sein, auf der Sie OIR aktivieren möchten (Steckplatz y in der Fehlermeldung oben).
- 6. Entfernen Sie die Karte, und setzen Sie die Ersatzkarte in einen beliebigen Steckplatz ein.
- 7. Um die Karte wieder einzusetzen, geben Sie den Befehl **oir slot** *number***\_insert** (verwenden Sie den Motherboard-Typ aus Schritt 1) ein.
- 8. Geben Sie den Befehl **oir log** ein, um die OIR-Ereignisse zu überprüfen.Weitere Informationen finden Sie unter [AS5800:](http://www.cisco.com/en/US/docs/routers/access/as5800/software/configuration/guide/rem_ins.html) [Ersetzen oder Installieren von DFÜ-Gehäusekarten](http://www.cisco.com/en/US/docs/routers/access/as5800/software/configuration/guide/rem_ins.html).

### <span id="page-4-0"></span>Cisco Router der Serie 7200

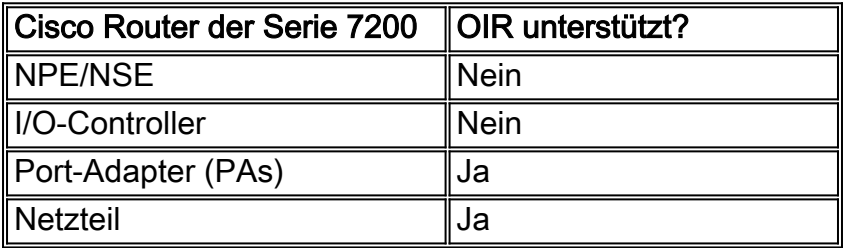

Weitere Informationen zu den verschiedenen Port-Adaptern finden Sie auf den Seiten [Dokumentation zu Port-Adaptern.](http://www.cisco.com/en/US/products/hw/modules/ps2033/prod_module_series_home.html)

### <span id="page-4-1"></span>Cisco Router der Serie 7500

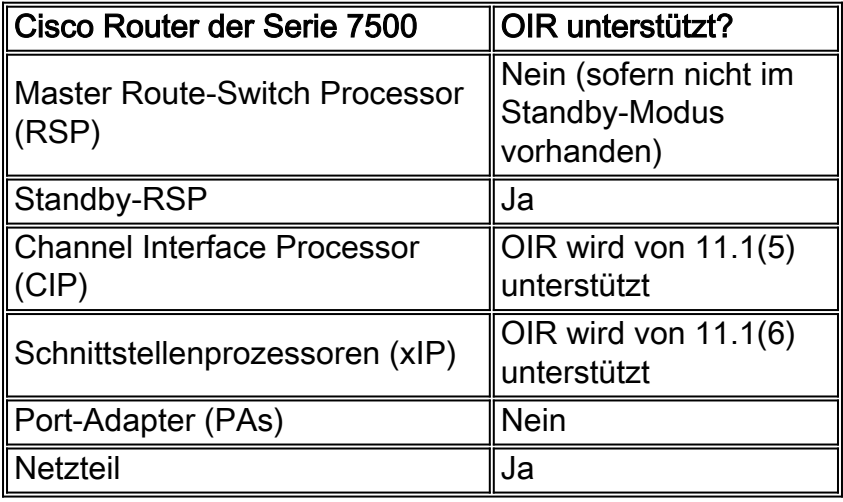

#### Einschränkungen

- Der Master-RSP sollte normalerweise nicht entfernt werden, während das System in Betrieb ist. Wenn jedoch ein Standby-RSP vorhanden ist, übernimmt er den konfigurierten HA-Redundanzmodus (weitere Informationen hierzu finden Sie unter [Route Processor](http://www.cisco.com/en/US/docs/ios/12_0s/feature/guide/fs22fsu.html#37811) [Redundancy und Fast Software Upgrade auf Cisco Routern der Serie 7500](http://www.cisco.com/en/US/docs/ios/12_0s/feature/guide/fs22fsu.html#37811)), aber der Datenverkehr wird unterbrochen. Bei Cisco Routern der Serie 7500 hat der konfigurierte Redundanzmodus keinen Einfluss auf die Online-Entfernung des aktiven RSP. Das Online-Entfernen des aktiven RSP bewirkt, dass alle Linecards zurückgesetzt und neu geladen werden. Dies entspricht einem RPR-Switchover und führt zu einer längeren Switchover-Zeit. Wenn der aktive RSP aus dem System entfernt werden muss, muss zuerst der Switchover-Befehl ausgeführt werden, um vom aktiven RSP zum Standby-RSP zu wechseln. Wenn ein Switchover zum Standby-RSP gezwungen wird, bevor der zuvor aktive RSP entfernt wird, profitiert der Netzwerkbetrieb von der Forwarding-Funktion von Stateful Switchover (SSO), die in der Cisco IOS Software Version 12.0(22)S und höher unterstützt wird.Weitere Informationen finden Sie unter [Stateful Switchover](http://www.cisco.com/en/US/docs/ios/12_0s/feature/guide/sso120s.html).
- Setzen Sie niemals einen VIP-Prozessor (Versatile Interface Processor) ohne Port-Adapter ein. Diese Konfiguration wird nicht unterstützt. Jeder nicht verwendete Schnittstellenprozessor-Steckplatz muss einen Schnittstellenprozessor-Füller (ein Schnittstellenprozessorträger ohne Platine) enthalten, um Staub aus dem Router zu vermeiden und einen angemessenen Luftstrom durch das Schnittstellenprozessorfach zu gewährleisten.

OIR von Port-Adaptern wird nicht unterstützt, aber Sie können die VIP-Karte vollständig ● entfernen, dann den bzw. die Port-Adapter hinzufügen, entfernen oder ersetzen und die VIP-Karte wieder einstecken.

Hinweis: Bei Cisco 7507/7507-MX- oder Cisco 7513/7513-MX-Routern mit der HSA-Funktion (High System Availability) können Online-Installationen und -Entfernungen von Schnittstellenprozessoren in CyBus dazu führen, dass der Slave-RSP2 mit einem Busfehler oder einem Prozessorspeicherparitätsfehler neu startet. Der Master-RSP stellt diese Veranstaltung wieder her und sendet eine Nachricht "cBus Complex Restart" (Neustarten des Bus-Komplexes). Systeme, die mit einem RSP4 oder einem RSP8 als System-Slave konfiguriert sind, sind nicht betroffen und haben dieses Problem nicht. Dieses Problem wird unter [Problemhinweis](http://www.cisco.com/en/US/ts/fn/misc/39.html) detailliert beschriebe[n:](http://www.cisco.com/en/US/ts/fn/misc/39.html) [Cisco 7507 und Cisco 7513:](http://www.cisco.com/en/US/ts/fn/misc/39.html) [RSP2 HSA OIR](http://www.cisco.com/en/US/ts/fn/misc/39.html).

### <span id="page-5-0"></span>Cisco Router der Serie 7600

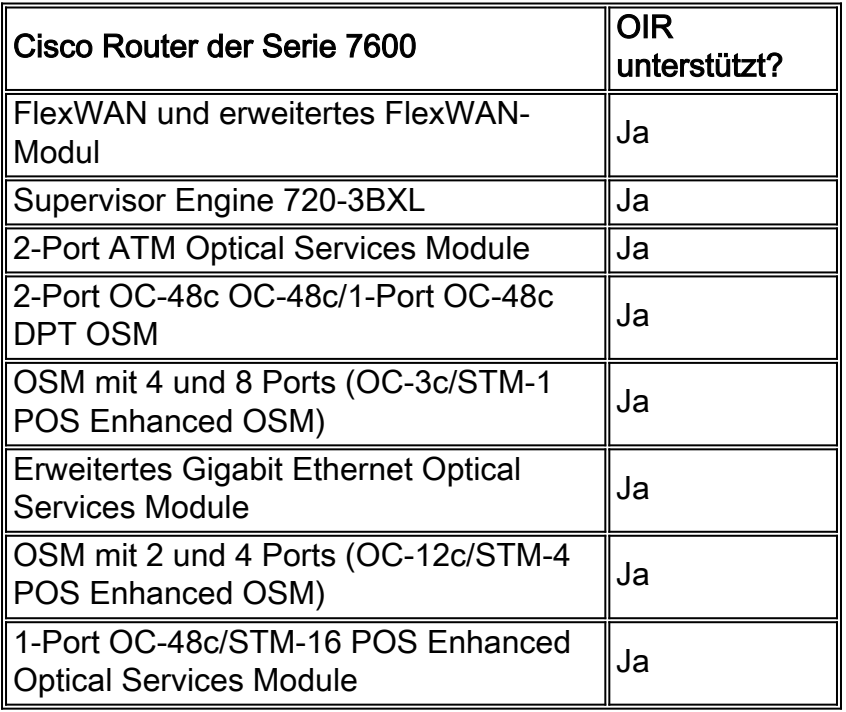

Die FlexWAN- und Enhanced FlexWAN-Module unterstützen zwar Hot-Swap-fähig, bei einzelnen Port-Adaptern jedoch nicht. Um Port-Adapter zu ersetzen, müssen Sie zunächst das FlexWAN-Modul aus dem Chassis entfernen und anschließend die Port-Adapter bei Bedarf ersetzen.

### <span id="page-5-1"></span>Cisco Router der Serie ESR 10000

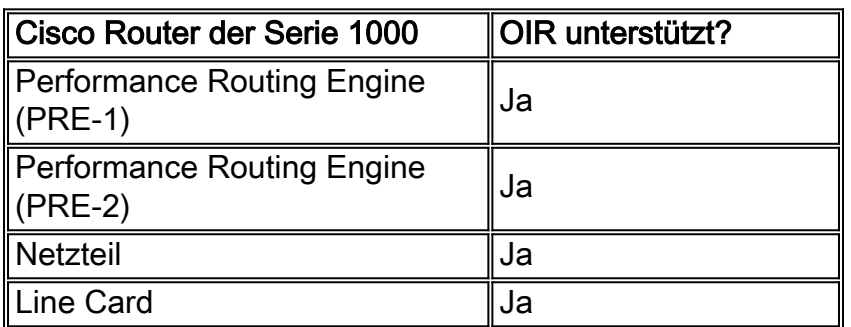

<span id="page-5-2"></span>Cisco Internet Router der Serie 1200

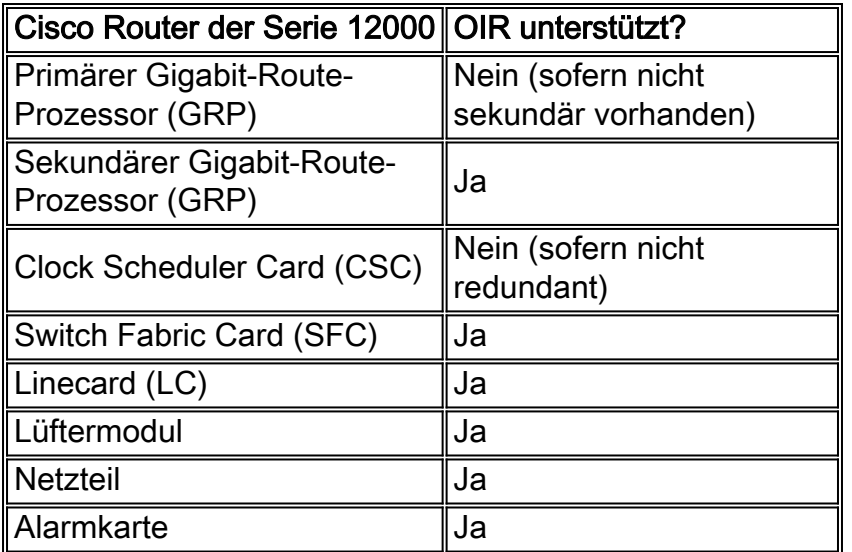

#### Einschränkungen

- Wenn Sie eine Linecard des Modultyps A durch eine Line Card des Moduls B ersetzen, wird die Linecard-Konfiguration nicht über den Austausch hinweg beibehalten, auch wenn die Linecards vom gleichen Medientyp sind. Wenn Sie beispielsweise eine 4xOC12 POS Engine-2 Line Card durch eine 4xOC12 POS Engine-3 Line Card ersetzen, gehen alle Konfigurationen für die Engine-2 Line Card verloren und werden nicht auf die Engine-3 Line Card angewendet.
- Die primäre GRP sollte normalerweise nicht entfernt werden, während das System in Betrieb ist. Wenn jedoch ein sekundäres GRP vorhanden ist, übernimmt es die Kontrolle. Führen Sie eine Cisco IOS-Softwareversion aus, die Route Processor Redundancy Plus (RPR+) unterstützt. Mit RPR+ ist die sekundäre GRP vollständig initialisiert und konfiguriert. Diese Funktion verkürzt die Switchover-Zeit erheblich, wenn die primäre GRP ausfällt oder die primäre GRP aus dem System entfernt wird. Weitere Informationen zu RPR+ finden Sie unter [Cisco Internet Router Architecture der Serie 12000:](http://www.cisco.com/en/US/products/hw/routers/ps167/products_tech_note09186a00801e1dbc.shtml) [Routingprozessor.](http://www.cisco.com/en/US/products/hw/routers/ps167/products_tech_note09186a00801e1dbc.shtml)Bei Cisco Internet-Routern der Serien 1000 und 12000, die für die Verwendung von Stateful Switchover (SSO) konfiguriert sind, erzwingt das Online-Entfernen des aktiven GRP automatisch einen Stateful Switchover zum Standby-GRP. SSO wird seit der Cisco IOS-Softwareversion 12.0(22)S unterstützt. Weitere Informationen finden Sie unter [Stateful Switchover.](http://www.cisco.com/en/US/docs/ios/12_0s/feature/guide/sso120s.html)
- Der CSC kann nur entfernt und ersetzt werden, wenn ein zweiter (redundanter) CSC im System installiert ist. Ein CSC muss jederzeit vorhanden und betriebsbereit sein, um den normalen Systembetrieb aufrechtzuerhalten. Der Wechsel zum redundanten CSC erfolgt in der Reihenfolge von Sekunden. In diesem Zeitraum können bei einigen/allen LCs Datenverluste auftreten.Auf den Switches 12406, 12416 und 12816 sollten redundante CSCs erst entfernt werden, nachdem sie zuerst mit dem [Befehl](http://www.cisco.com/en/US/products/ps6017/products_command_reference_chapter09186a00808ab59e.html#wp1012475) hw-module slot mit dem Schlüsselwort shutdown heruntergefahren wurden.Bei den Modellen 12406, 12416 und 12816 führt eine sekundäre CSC-Integration zu Datenverkehrsunterbrechungen und gefälschten CRC-Fehlerberichten. Datenverkehrsverluste nach dem 32S3 werden nicht mehr sichtbar
- Die SFC kann entfernt und ersetzt werden, ohne den normalen Systembetrieb zu ●unterbrechen, nur wenn ein zweiter (redundanter) CSC im System installiert ist (der redundante CSC kann entweder als CSC oder SFC fungieren).Auf den Modulen 12406, 12410, 12416, 12810 und 12816 sollten SFCs physisch erst entfernt werden, nachdem sie zum ersten Mal mit dem Befehl hw-module slot mit dem Schlüsselwort shutdown heruntergefahren wurden. Wenn dies nicht geschieht, kann es zu einem Absturz der Linecard

kommen.Bei den Modellen 12406, 12410 und 12416 verursacht die SFC-Einfügung sowohl Datenverkehrsverluste als auch vorübergehende Fehler. Datenverkehrsverluste nach dem 32S3 werden nicht mehr sichtbar

Hinweis: Die Cisco Switches 12008, 12012 und 12016 können nur mit einem CSC und ohne SFC ausgeführt werden, wenn nur Line Cards der Engine 0 verwendet werden. Andere Linecards werden automatisch heruntergefahren.

Hinweis: Das 12404 verfügt über ein Mainboard, das alle CSC/SFC-Funktionen enthält. Für den Switch 12404 gibt es keine Redundanz. Die konsolidierte Switch-Fabric kann nicht OIRed werden, wenn der Router in Betrieb ist.

Einzelheiten zur Wartung der Cisco Serie 12000 finden Sie in der **[Dokumentation zu Cisco](http://www.cisco.com/en/US/products/hw/routers/ps167/index.html)** [Internet Routern der Serie 12000](http://www.cisco.com/en/US/products/hw/routers/ps167/index.html).

## <span id="page-7-0"></span>Zugehörige Informationen

- [Was verursacht %SYS-3-CPUHOG-Nachrichten?](http://www.cisco.com/en/US/products/hw/iad/ps397/products_tech_note09186a00800a6ac4.shtml?referring_site=bodynav)
- [Was verursacht einen "%RSP-3-NEUSTART? cbus komplex"?](http://www.cisco.com/en/US/products/hw/routers/ps359/products_tech_note09186a008009440a.shtml?referring_site=bodynav)
- [Problemhinweis: Cisco 7507 und Cisco 7513: RSP2 HSA OIR](http://www.cisco.com/en/US/ts/fn/misc/39.html?referring_site=bodynav)
- [Dokumentation für Cisco Internet Router der Serie 1200](http://www.cisco.com/en/US/products/hw/routers/ps167/index.html?referring_site=bodynav)
- [Installations- und Konfigurationsanleitung für die Cisco Serie 7500](http://www.cisco.com/en/US/products/hw/routers/ps359/products_installation_and_configuration_guide_book09186a008009c1bb.html?referring_site=bodynav)
- [Installation und Wartung der Hardware der Cisco Serie 7200](http://www.cisco.com/en/US/partner/products/hw/routers/ps341/prod_installation_guides_list.html?referring_site=bodynav)
- [Hardwareinstallationsdokumente für die Cisco Serie 3600](http://www.cisco.com/en/US/products/hw/routers/ps274/tsd_products_support_install_and_upgrade.html?referring_site=bodynav)
- [Stateful Switchover](http://www.cisco.com/en/US/docs/ios/12_0s/feature/guide/sso120s.html?referring_site=bodynav)
- [Produkt-Support-Seite für Router](http://www.cisco.com/web/psa/products/index.html?c=268437899&referring_site=bodynav)
- [Technischer Support Cisco Systems](http://www.cisco.com/cisco/web/support/index.html?referring_site=bodynav)